# **Panasonic**

# **Üzemeltetési útmutatások Alapvető útmutató**

**DLPTM projektor  Kereskedelmi használat**

# **Modellszám** PT-RZ475E

# PT-RZ470E/PT-RZ470EA PT-RZ370E/PT-RZ370EA PT-RW430E/PT-RW430EA PT-RW330E/PT-RW330EA

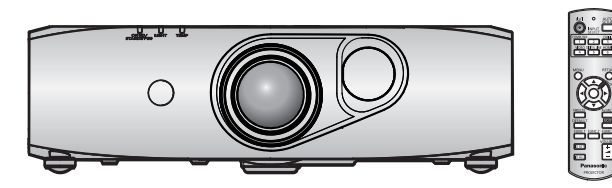

# **Használat előtt olvassa el**

A projektor üzemeltetési útmutatásai a következőkből állnak: "Üzemeltetési útmutatások – Alapvető útmutató" (ez a dokumentum) és "Üzemeltetési útmutatások – Funkciókat bemutató kézikönyv" (PDF). Ez a kézikönyv az "Üzemeltetési útmutatások – Funkciókat bemutató kézikönyv" kivonatos változata. További információk érdekében kérjük tájékozódjon az "Üzemeltetési útmutatások – Funkciókat bemutató kézikönyv" (PDF) kiadványból, melyet CD-ROM-on mellékelünk a termékhez.

● Az Ön nyelvén csupán az "Üzemeltetési útmutatások – Alapvető útmutató" (ez a dokumentum) áll rendelkezésre. Részletes információk érdekében kérjük olvassa el egyéb nyelveken az "Uzemeltetési útmutatások – Funkciókat bemutató kézikönyv" (PDF) dokumentumot.

Köszönjük, hogy megvásárolta ezt a Panasonic terméket.

- Ez a kézikönyv a modellszám utótagjától meglététől függetlenül minden modellre érvényes. K: Fekete modell W: Fehér modell
- A termék használata előtt kérjük figyelmesen olvassa el ezt az útmutatót és a jövőbeni használat céljára őrizze meg.
- Projektora használata előtt mindenképpen olvassa el a következő részt: "Először olvassa el ezt!" (→ 3. 10. oldalak).

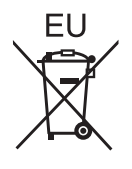

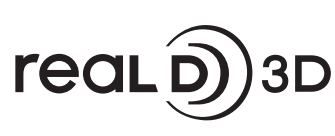

Csak ehhez: PT-RZ475/ PT-RZ470/PT-RW430

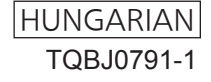

# **Tartalom**

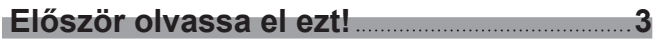

# **Előkészületek**

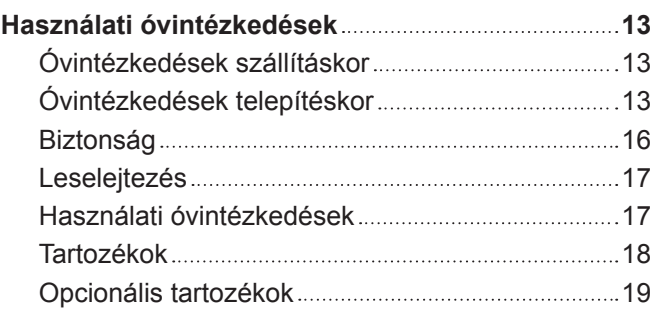

# **Alapvető műveletek**

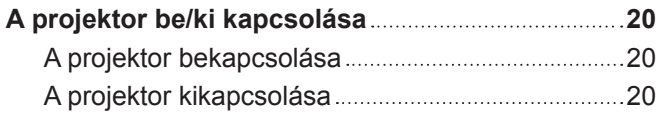

and the state of the state of the state of the

# **Először olvassa el ezt!**

**FIGYELMEZTETÉS:** A KÉSZÜLÉKET LE KELL FÖLDELNI.

**FIGYELMEZTETÉS:** A tűz, vagy az áramütés kockázatának elkerülése érdekében ne tegye ki ezt a berendezést eső, vagy nedvesség hatásának. Ez a készülék nem alkalmas vizuális megjelenítések közvetlenül a látótérbe történő vetítésére. Vizuális megjelenítések esetén a zavaró tükröződések elkerülése érdekében a készüléket tilos közvetlenül a látótérbe helyezni. Ez a készülék videó munkaállomásokon történő, BildscharbV irányelveknek megfelelő használatra készült.

Az ISO 7779 szabvány szerint mérve a kezelőállomáson a hangnyomásszint kisebb, vagy egyenlő 70 dB (A).

#### **FIGYELMEZTETÉS:**

- 1. Ha hosszabb ideig nem használja ezt a készüléket, akkor húzza ki a dugaszt a csatlakozóaljzatból.
- 2. Az áramütés elkerülése érdekében ne távolítsa el a burkolatot. A készülékben nincsenek a felhasználó által javítható alkatrészek. A javítással szakképzett szervizszemélyzetet bízzon meg.
- 3. A hálózati csatlakozóról ne távolítsa el a földelőcsapot. A készülék háromcsapos, földeléssel ellátott típusú hálózati csatlakozódugasszal van felszerelve. Ez a dugasz csak földeléssel ellátott hálózati csatlakozóaljzatokba illeszkedik. Ez egy biztonsági funkció. Ha nem tudja beilleszteni a dugaszt a hálózati csatlakozóaljzatba, forduljon villanyszerelőhöz. Ne hidalja át a földeléssel ellátott dugasz funkcióját.

#### **FIGYELMEZTETÉS:**

Ez egy "A" osztályba tartozó termék. Háztartási környezetben használva ez a termék rádiófrekvenciás interferenciát okozhat, ilyen esetekben a felhasználónak megfelelő ellenintézkedéseket kell tennie.

**VIGYÁZAT:** A tartós megfelelés biztosítása érdekében kövesse a mellékelt telepítési útmutatásokat, ide tartozik a melléklet tápkábel és a számítógéphez, vagy perifériás készülékekhez történő csatlakoztatás esetén az árnyékolt interfészkábelek használata is. Amennyiben külső vezérlés érdekében soros port használatával csatlakoztatja a számítógéphez a projektort, kötelező jelleggel használjon kereskedelmi forgalomban kapható ferritmagos RS-232C interfész kábelt. A berendezés bármely engedély nélküli megváltoztatása, vagy a módosítása megszünteti a felhasználó üzemeltetési jogosultságát.

Ez a készülék vetítővásznakra, stb. történő kivetítésre való, ezért lakókörnyezetben beltéri világítási célra használni tilos.

2009/125/EK irányelv

# **FIGYELMEZTETÉS:** ÁRAMÜTÉS KOCKÁZATA. FELNYITNI TILOS

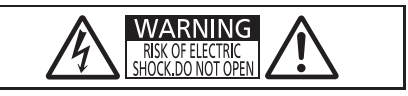

Jelzés a projektoron

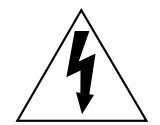

Az egyenlőszárú háromszögben elhelyezett villám jelzés célja, hogy a termék burkolatán belül olyan nem szigetelt "veszélyes feszültség" jelenlétére figyelmeztesse a felhasználót, mely elegendő nagyságú ahhoz, hogy személyek számára elektromos áramütést okozzon.

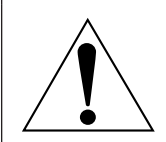

Az egyenlőszárú háromszögben elhelyezett felkiáltójel fontos üzemeltetési és karbantartási (szervizelési) útmutatások jelenlétére hívja fel a felhasználó figyelmét, melyek a termékhez mellékelt dokumentációban találhatók.

# **A lézeren található feliratok**

Ez a projektor egy 1. osztályú lézer termék, mely megfelel az IEC 60825-1 irányelvnek.

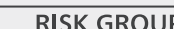

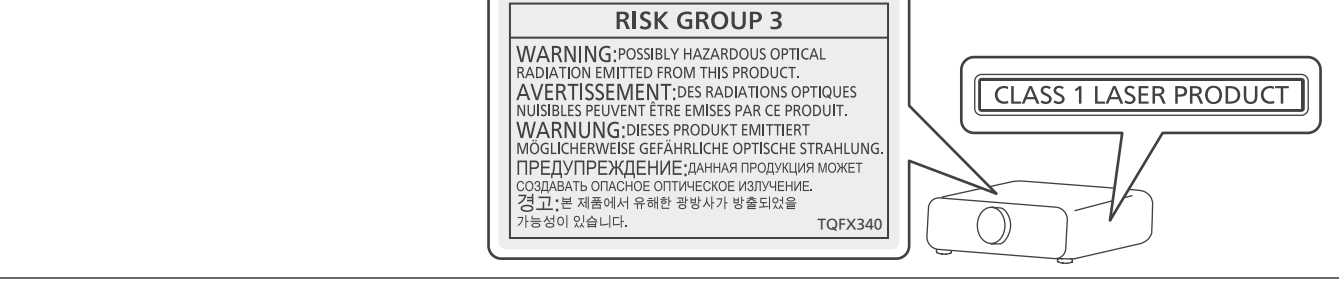

**Az Európai Unióban tevékeny importőr neve és címe Panasonic Marketing Europe GmbH Panasonic Testing Centre**

**Winsbergring 15, 22525 Hamburg, Germany**

# **FIGYELMEZTETÉS:**

# r **ÁRAM**

#### **A fali csatlakozóaljat és az áramköri megszakító a berendezés közelében, probléma esetére könnyen hozzáférhető helyen legyen. A következő problémák előfordulásakor azonnal szakítsa meg az áramellátást.**

A projektor ilyen körülmények közötti tartós használata tüzet, vagy áramütést okozhat.

- Ha idegen tárgy, vagy víz kerül a projektorba, szakítsa meg az áramellátást.
- Ha a projektor lezuhan, vagy a háza eltörik, szakítsa meg az áramellátást.

• Ha azt észleli, hogy a projektor füstöl, szokatlan szagot, vagy zajt bocsát ki, szakítsa meg az áramellátást. Javítás érdekében forduljon a hivatalos szervizközponthoz, ne próbálja meg saját maga megjavítani a projektort.

# **Vihar esetén ne érintse meg a projektort, vagy a kábelt.**

Ez áramütést okozhat.

#### **Semmilyen módon ne tegyen kárt a tápkábelben, vagy a csatlakozódugaszban.**

A sérült tápkábel használata áramütéshez, rövidzárlathoz vezethet, vagy tüzet okozhat.

• Ne tegyen kárt a tápkábelben, ne módosítsa azt, ne tegye forró tárgyak mellé, ne hajlítsa, tekerje, vagy húzza meg túlságosan, ne tegyen rá nehéz tárgyakat és ne kösse össze.

Szükség esetén a tápkábel javítását bízza a hivatalos szervizközpontra.

#### **A csatlakozódugaszt teljesen illessze be a fali aljzatba és a projektor csatlakozójába.**

- Ha a dugasz nincs megfelelően beillesztve, az áramütést, vagy túlhevülést okozhat.
- Ne használjon sérült dugaszokat, vagy kilazult fali aljzatokat.

#### **A melléklet tápkábel helyett ne használjon más típusú kábeleket.**

Ennek figyelmen kívül hagyása tüzet, vagy áramütést okozhat. Kérjük vegye figyelembe, hogy ha nem a melléklet tápkábelt használja, mely az aljzat oldalánál földeli a készüléket, akkor a készülék áramütést okozhat.

#### **A porszennyeződés elkerülése érdekében rendszeresen tisztítsa meg a dugaszt.**

Ennek figyelmen kívül hagyása tüzet okozhat.

- Ha az elektromos dugaszon felhalmozódik a por, akkor ennek következtében a nedvesség tönkre teheti a szigetelést.
- Ha hosszabb ideig nem használja a projektort, akkor húzza ki a dugaszt a fali aljzatból.

Rendszeresen húzza ki a dugaszt a fali aljzatból és egy száraz kendővel törölje tisztára.

#### **Nedves kézzel ne nyúljon a dugaszhoz és a tápcsatlakozáshoz.**

Ennek figyelmen kívül hagyása áramütést okozhat.

#### **Ne terhelje túl a fali aljzatot.**

A tápellátás túlterhelése (pl. túl sok adapter használatával) túlhevüléshez és tűzhöz vezethet.

# r **HASZNÁLAT/TELEPÍTÉS**

# **Ne helyezze a projektort olyan puha anyagokat, mint például szőnyegek, vagy szivacsszőnyegek.**

Ennek következtében a projektor túlhevülhet, mely kigyulladást, tüzet, vagy a projektor károsodását okozhatja.

#### **Ne helyezze a projektort nedves, vagy poros helyekre, vagy ahol a projektor olajos füsttel, vagy gőzzel kerülhet érintkezésbe, pl. fürdőszobába.**

A projektor ilyen körülmények között történő használata tüzet, áramütést okoz, és a komponensek meghibásodásához vezet. A komponensek meghibásodása (például a plafonra rögzítéshez használt konzol esetén) a plafonra szerelt projektor lezuhanásához vezethet.

#### **Ne telepítse a projektort olyan helyre, mely nem elég erős ahhoz, hogy elbírja a projektor teljes súlyát, illetve ne helyezze ferde, vagy instabil felületekre a projektort.**

Ennek figyelmen kívül hagyásakor a projektor lezuhanhat, vagy felborulhat, mely súlyos sérülést és anyagi kárt okozhat.

# **FIGYELMEZTETÉS:**

#### **Ne takarja le a beszívó/kifúvónyílásokat, illetve ne helyezzen semmit a készülék 500 mm (20") nagyságú környezetébe.**

Ennek következtében a projektor túlhevülhet, mely tüzet, vagy a projektor károsodását okozhatja.

- Ne helyezze a projektort szűk, rosszul szellőző helyekre.
- Ne helyezze a projektort textilekre, vagy papírra, mivel ezeket az anyagokat a beszívónyílás beszippanthatja.

#### **A projektor használata közben ne nézzen a lencse által kibocsátott fénybe.**

Ez vaksághoz vezethet.

f A projektor lencséje nagy intenzitású fényt bocsát ki. Ne nézzen bele közvetlenül ebbe a fénybe.

### **A projektor használata során szemét és bőrét ne érje a kibocsátott fény.**

#### A termék potenciálisan veszélyes optikai sugárzást bocsát ki, mely szem-, és bőrsérülést okozhat.

• Kisgyermekek esetén legyen különösen óvatos, ne hagyja, hogy belenézzenek a lencsébe. Továbbá, ha nem tartózkodik a projektor közelében, akkor kapcsolja ki a készüléket és az áramellátást.

#### **A projektort tilos átalakítani, vagy szétszerelni.**

A magasfeszültség tüzet, vagy áramütést okozhat.

• Ha a készülék ellenőrzésére, beállítására, vagy javítására van szükség, kérjük forduljon a hivatalos szervizközponthoz.

A készülék szétszerelése esetén veszélyes lézersugárzásnak teheti ki magát.

f A projektorban beépített lézermodul található. Az üzemeltetés és beállítás során kövesse az üzemeltetési útmutatóban leírtakat.

#### **Kerülje el fém tárgyak, gyúlékony tárgyak, vagy folyadékok projektorba jutását. Kerülje el, hogy a projektor nedves legyen.**

Ellenkező esetben a rövidzárlat, vagy túlhevülés következtében tűz, áramütés, vagy meghibásodás történhet.

- A projektor közelébe ne helyezzen folyadéktároló tartályt, vagy fém tárgyakat.
- · Ha folyadék kerül a projektor belsejébe, kérjen tanácsot kereskedőjétől.
- f Gyermekek jelenléte esetén különleges óvatossággal járjon el.

#### **Csak a Panasonic által megadott plafonra rögzítő konzolt használja.**

A megadottól eltérő plafonra rögzítő konzol használata esetén a készülék lezuhanhat és balesetet okozhat.

f A melléklet biztonsági kábelt szerelje fel a plafonra rögzítő konzolra, így megakadályozhatja a projektor lezuhanását.

#### **A telepítési munkákat (például a plafonra rögzítő konzol szerelését) csak szakképzett technikus végezheti el.**

Ha a telepítést nem biztonságos módon végzik el, az sérülésekhez és balesethez, például áramütéshez vezethet.

f Kiegészítő biztonsági intézkedésként mindenképpen használja a plafonra rögzítő konzolhoz mellékelt vezetéket, mely megakadályozza a projektor lezuhanását. (Ezt a plafonra rögzítő konzoltól eltérő helyre szerelje fel.)

# **FIGYELMEZTETÉS:**

# **R** TARTOZÉKOK

#### **Az elemek helytelen használata kerülendő, vegye figyelembe az alábbiakat.**

Az alábbiak be nem tartása felgyulladáshoz, az elemek szivárgásához, túlhevüléséhez, felrobbanásához, vagy tűzhöz vezethet.

- Ne használion a specifikációknak meg nem felelő elemeket.
- Szárazelemeket tölteni tilos.
- Ne szerelje szét a szárazelemeket.
- Az elemeket melegíteni, vízbe, vagy tűzbe dobni tilos.
- f Kerülje el a + és pólusok fém tárgyakkal, például nyakláncokkal, vagy hajtűkkel való érintkezését.
- Az elemeket ne tárolja, vagy hordozza együtt fém tárgyakkal.
- Az elemeket műanyag tasakban, fém tárgyaktól elzárva tárolja.
- Az elemek behelyezésekor gondoskodjon róla, hogy a polaritás (+ és –) megfelelő legyen.
- Új és régi, valamint különböző típusú elemeket ne használjon vegyesen.
- · Ne használja az elemeket, ha a külső borítás lehámlott, vagy lejött.

#### **Ha az elem szivárog, ne érintse meg puszta kézzel, és szükség esetén a következő módon járjon el.**

- f A bőrre, vagy ruházatra került elemfolyadék bőrgyulladáshoz, vagy sérüléshez vezethet.
- Öblítse le tiszta vízzel és azonnal forduljon orvoshoz.
- Az elemfolyadék szembe kerülés esetén akár vakságot is okozhat. Ilyen esetben ne dörzsölje a szemet. Öblítse le tiszta vízzel és azonnal forduljon orvoshoz.

#### **A lemerült elemeket azonnal el kell távolítani a távirányítóból.**

• Ha benne hagyja, akkor az elemfolyadék szivárogni kezdhet, túlhevülés történhet és az elemek felrobbanhatnak.

# **VIGYÁZAT:**

# r **ÁRAM**

**A tápkábel leválasztásakor a dugasznál és a csatlakozónál fogja meg a kábelt.**

Ha magát a tápkábelt húzza, akkor a kábel megsérülhet, tűz, rövidzárlat, vagy súlyos áramütés keletkezhet.

#### **Ha hosszabb ideig nem használja a projektort, akkor húzza ki a dugaszt a fali aljzatból.** Ellenkező esetben tűz keletkezhet, vagy áramütés történhet.

**Az egység tisztítása előtt húzza ki az áramellátó dugaszt a fali aljzatból.**

Ellenkező esetben áramütés történhet.

# r **HASZNÁLAT/TELEPÍTÉS**

#### **Tárolás során ne helyezzen súlyos tárgyakat a projektor tetejére.**

Ennek figyelmen kívül hagyása esetén a projektor megbillenhet és lezuhanhat, ami sérülésekhez és anyagi kárhoz vezethet. A projektor károsodhat és eldeformálódhat.

#### **Ne helyezze saját súlyát a projektorra.**

- A projektor lezuhanhat, vagy eltörhet és személyi sérülés történhet.
- Kisgyermekek esetén legyen különösen óvatos, ne hagyja, hogy ráálljanak, vagy ráüljenek a projektorra.

#### **Ne helyezze a projektort szélsőségesen meleg helyekre.**

Ennek hatására a külső burkolat, vagy a belső alkatrészek károsodhatnak, vagy tűz keletkezhet.

f A közvetlen napsugárzásnak, vagy fűtőkészülékek hatásának kitett helyeket legyen különösen óvatos.

#### **Ne helyezze a kezét, vagy más tárgyakat a kifúvónyílás közelébe.**

Ennek figyelmen kívül hagyásakor kezén égési sérülés keletkezhet, vagy a tárgyak megéghetnek.

f A kifúvónyílás forró levegőt bocsát ki. Kezét, arcát, vagy nem hőálló tárgyakat ne helyezzen a nyílás közelébe.

#### **A projektor mozgatása előtt mindig válassza le az összes kábelt.**

A projektor csatlakoztatott kábelekkel történő mozgatása kárt tehet a kábelekben, mely tüzet, vagy áramütést okozhat.

#### **A projektor plafonra szerelése során ügyeljen rá, hogy a rögzítőcsavarok és a tápkábel ne érjenek hozzá a plafonban lévő fém alkatrészekhez.**

A plafonban lévő fém alkatrészekkel való érintkezés áramütést okozhat.

# **R** TARTOZÉKOK

#### **A mellékelt tápkábelt csak a projektorhoz használja, más készülékekhez ne.**

• Ha a mellékelt tápkábelt a projektortól eltérő egyéb készülékekhez használja, akkor rövidzárlat, vagy túlhevülés következtében tűz, áramütés, vagy meghibásodás történhet.

#### **Ha hosszabb ideig nem használja a projektort, akkor távolítsa el az elemeket a távirányítóból.**

Ennek figyelmen kívül hagyásakor az elemek kifolyhatnak, túlhevülhetnek, felgyulladhatnak, vagy felrobbanhatnak, ami tüzet, vagy a környező területek beszennyezését okozhatja.

# r **KARBANTARTÁS**

#### **Körülbelül 20 000 üzemóra után a projektor belsejének megtisztítása érdekében forduljon kereskedőjéhez.**

Ha a projektor belsejében por halmozódott fel és ennek ellenére tovább folytatja a használatot, az tüzet okozhat.

• A tisztítási díjról érdeklődjön kereskedőjénél.

# **VIGYÁZAT:**

#### ■ 3D VIDEÓ MEGTEKINTÉSE (Csak ehhez: PT-RZ475, PT-RZ470, PT-RW430)

**Olyan személyek számára, akik orvosi kórtörténetük szerint túlérzékenyek a fényre, szívbetegségben szenvednek, vagy gyenge fizikai állapotban vannak, nem javasolt a 3D képek megtekintése.** Ez az állapot rosszabbodásához vezethet.

**Ha a 3D szemüveg használata közben fáradtságot, kellemetlen érzést, vagy más rendellenességet tapasztal, szakítsa meg a használatot.**

A használat folytatása egészségügyi problémákat okozhat. Szükség esetén tartson szünetet.

**3D filmek megtekintésekor egyhuzamban csak egy filmet nézzen meg és szükség esetén tartson szünetet.**

**3D képek megtekintésekor, például 3D játékok esetén, vagy számítógép használatakor, ahol oda-vissza interakcióra van lehetőség, körülbelül 30-60 percenként tartson szünetet.**

A hosszú ideig tartó használat szemfáradtsághoz vezethet.

**A tartalmak összeállításakor csak 3D használatra megfelelően elkészített tartalmakat használjon fel.** Ellenkező esetben a használat szemfáradtsághoz és egészségügyi problémákhoz vezethet.

**A 3D képek megtekintése során ügyeljen a közelben lévő tárgyakra és személyekre is.** A 3D videó valós tárgyakkal téveszthető össze és olyan testmozgásokat válthat ki az emberekből, melyekkel kárt tehetnek a környező tárgyakban, vagy sérülést okozhatnak.

**A 3D videók megtekintéséhez viseljen 3D szemüveget.**

**A 3D szemüveg viselésekor ne billentse el fejét.**

**A közel-, és távollátók, akiknek egyik szeme gyengébb, vagy akik szemtengelyferdülésben szenvednek, a 3D szemüveg viselésekor használják a korrekciós szemüveget, vagy az egyéb számukra előírt látásjavító eszközt is.**

**Ha a 3D szemüveg használatakor a két határozottan duplán jelenik meg, szakítsa meg a megtekintést.** A hosszú ideig tartó használat szemfáradtsághoz vezethet.

**A vetítővásznat legalább a tényleges vászonmagasság háromszorosát meghaladó távolságról nézze.** A javasolt távolságnál közelebbről történő megtekintés szemfáradtságot okozhat. Az olyan filmeket, ahol egy fekete sáv látható a kép alján és a tetején, legalább a tényleges filmkocka-magasság 3-szorosát meghaladó távolságról nézze.

#### **Az 5, vagy 6 évesnél fiatalabb gyermekek ne használják a 3D szemüveget.**

Mivel a gyermekek fáradásra és kellemetlen érzésekre adott reakcióit nehéz előre jelezni, állapotuk gyorsan romolhat.

Ha egy gyermek 3D szemüveget használ, a gondozójának ügyelnie kell arra, hogy a gyermek szeme ne fáradjon el.

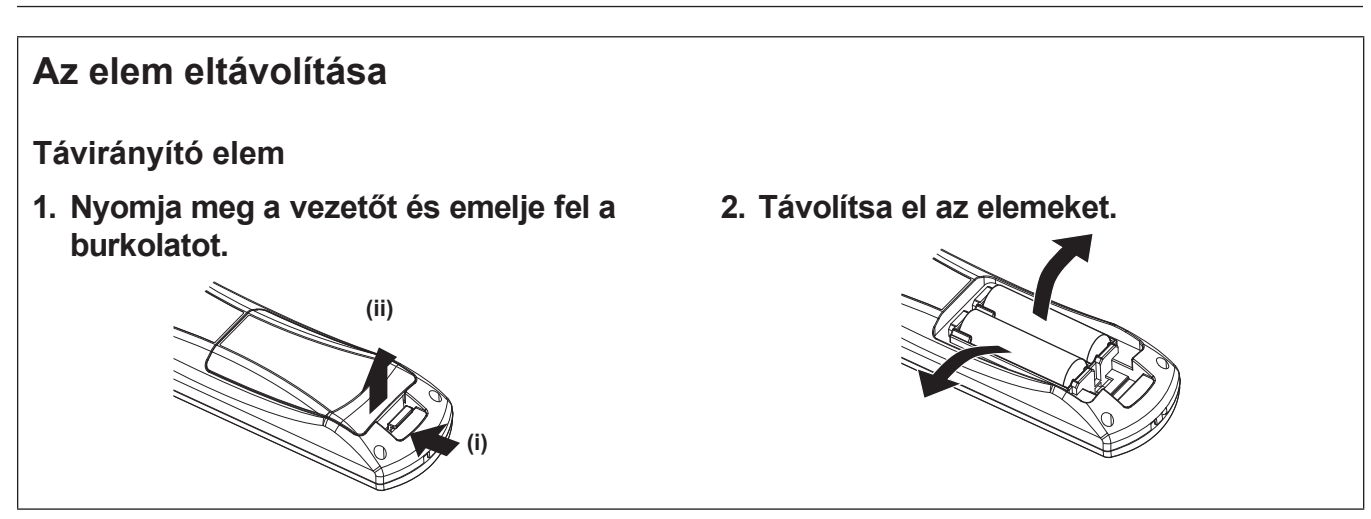

# ■ Hogyan tekintsem meg Üzemeltetési útmutatások – Funkciókat bemutató kézikönyv

#### **1) Az alkalmazásindító elindítása.**

- f Illessze be a melléklet CD-ROM-ot a CD-meghajtóba. Az alkalmazásindító automatikusan elindul. Ha az alkalmazásindító nem indul el, kattintson duplán a CD ROM-on lévő "Launcher.exe" alkalmazásra. (Amikor megjelenik az automatikus lejátszási képernyő, a "Launcher.exe" végrehajtásához válassza a megfelelő elemet.)
- **2) A menüben kattintson a [Projector Operating Instructions], vagy a CD-ROM-on a MANUALS** → **Index. pdf elemre.**

· Megjelenik a rendelkezésre álló nyelvek listája.

- **3) Válassza ki a kívánt nyelvet.**
	- f A kiválasztott nyelven megnyílik az "Üzemeltetési útmutatások Funkciókat bemutató kézikönyv" (PDF).

#### ■ Hogyan tekintsem meg a szoftver Üzemeltetési útmutatások leírását és a következőt: **List of Compatible Projector Models**

- **1) Az alkalmazásindító elindítása.**
	- f Illessze be a melléklet CD-ROM-ot a CD-meghajtóba. Az alkalmazásindító automatikusan elindul. Ha az alkalmazásindító nem indul el, kattintson duplán a CD ROM-on lévő "Launcher.exe" alkalmazásra. (Amikor megjelenik az automatikus lejátszási képernyő, a "Launcher.exe" végrehajtásához válassza a megfelelő elemet.)
- **2) A menüben válassza ki a megtekinteni kívánt szoftvert és kattintson a(z) [Refer To Operating Instructions] vagy a(z) [Refer To List of Compatible Projector Models] elemre.**
	- Megnyílik a(z) "Üzemeltetési útmutatások" (PDF) vagy a(z) "List of Compatible Projector Models" (PDF). (Csak angol nyelvű)

# **A szoftver telepítése**

#### **1) Az alkalmazásindító elindítása.**

- f Illessze be a melléklet CD-ROM-ot a CD-meghajtóba. Az alkalmazásindító automatikusan elindul. Ha az alkalmazásindító nem indul el, kattintson duplán a CD ROM-on lévő "Launcher.exe" alkalmazásra. (Amikor megjelenik az automatikus lejátszási képernyő, a "Launcher.exe" végrehajtásához válassza a megfelelő elemet.)
- **2) A telepítő elindítása**
	- Válassza ki a telepíteni kívánt szoftvert és kattintson a(z) [Install] elemre.

#### **3) Végezze el a telepítést.**

f Amikor megjelenik a telepítőképernyő, a szoftver telepítéséhez kövesse a képernyőn megjelenő útmutatásokat.

Részletes információkat a szoftver Üzemeltetési útmutatások leírásában talál. (Csak angol nyelvű)

#### **Megjegyzés**

- f A mellékelt CD-ROM-on lévő szoftver Windows operációs rendszeren fut. A(z) "Multi Projector Monitoring & Control Software", telepítéséhez elképzelhető hogy fel kell telepítenie a(z) Microsoft .NET Framework programot. Részletes információkat a szoftver Üzemeltetési útmutatások leírásában talál.
- f A Mac számítógépeken csak a(z) Üzemeltetési útmutatások megtekintése lehetséges. A(z) "Üzemeltetési útmutatások – Funkciókat bemutató kézikönyv" (PDF) a CD-ROM-on lévő MANUALS → Index.pdf elemre történő dupla kattintással lehetséges.
- f A vonatkozó útmutatások PDF formátumban való megtekintéséhez telepítve kell lennie a(z) Adobe® Reader® programnak. A(z) Adobe Reader programtól eltérő PDF nézegetőket a rendszer nem támogatja.

# r**Védjegyek**

- A SOLID SHINE a Panasonic vállalat védiegye.
- RealD 3D a következő vállalat védiegye: RealD Inc.
- A Windows®, Windows Vista®, és a Internet Explorer® a Microsoft Corporation vállalat védjegyei és bejegyzett védjegyei az Egyesült Államokban és egyéb országokban.
- Mac, Mac OS, OS X, és a Safari a Apple Inc. vállalat Egyesült Államokban és egyéb országokban bejegyzett védjegyei.
- · A PJLink™ egy bejegyzett védjegy, vagy bejegyzés alatt lévő védjegy Japánban, az Egyesült Államokban, valamint egyéb országokban és régiókban.
- f A HDMI, a HDMI logó, és a High-Definition Multimedia Interface a HDMI Licensing LLC vállalat védjegyei vagy bejegyzett védjegyei az Egyesült Államokban és egyéb országokban.
- f A RoomView és a Crestron RoomView a Crestron Electronics, Inc. vállalat bejegyzett védjegyei.
- A Crestron Connected és a Fusion RV a Crestron Electronics, Inc. vállalat védjegyei.
- A Adobe, Adobe Flash Player, és a Adobe Reader az Adobe Systems Inc. vállalat védjegyei vagy bejegyzett védjegyei az Egyesült Államokban és/vagy egyéb országokban.
- f A kézikönyvben lévő összes többi név, vállalatnév, és terméknév a vonatkozó tulajdonos védjegye, vagy bejegyzett védjegye.

Kériük vegye figyelembe, hogy ez a kézikönyy nem használia az ® és a ™ szimbólumokat.

# **■ A kézikönyvben lévő illusztrációk**

- f Amennyiben ettől eltérően nem kerül megadásra, a projektor illusztrációi a PT‑RZ475 modellen alapulnak.
- f A projektor, a vetítővászon, és egyéb alkatrészek illusztrációi az aktuális terméktől függően változnak.
- f A projektor és a hozzá csatlakoztatott tápkábel illusztrációi csupán példák. A termékhez melléklet tápkábel alakja a vásárlás országától függően változhat.

# r**Hivatkozott oldalak**

- Ebben a kézikönyvben a hivatkozott oldalakat a következő módon jelöljük: (→ 00. oldal).
- A mellékelt CD-ROM-on a PDF kézikönyvre vonatkozó hivatkozások jelölése: (→ Üzemeltetési útmutatások Funkciókat bemutató kézikönyv 00. oldal).

Ebben a kézikönyvben a(z) Üzemeltetési útmutatások – Funkciókat bemutató kézikönyv leírásra hivatkozó oldalszámok az angol verzióra vonatkoznak.

# **■ Szakkifejezés**

f Ez a kézikönyv a(z) "Vezeték nélküli távirányító egység" tartozékot "távirányító" néven használja.

# **Használati óvintézkedések**

# **Óvintézkedések szállításkor**

- f A projektor szállításakor az alsó résznél fogja meg biztonságosan a készüléket és kerülje el a túlzott rázkódást és az ütődéseket. Ezek károsíthatják a belső komponenseket és hibás működést eredményezhetnek.
- f Kihúzott állítható lábakkal ne szállítsa a projektort. Ez károsíthatja az állítható lábakat.

# **Óvintézkedések telepítéskor**

### ■ Kültérre ne telepítse a projektort.

A projektor kizárólag beltéri használatra alkalmas.

#### **■ A következő helyekre ne telepítse a projektort.**

- f Olyan helyekre, ahol rázkódás és ütődés fordul elő, például autókba és járművekbe: Ez károsíthatja a belső komponenseket és hibás működést eredményezhet.
- f Klímaberendezés levegőkifúvójához közel: A használati körülményektől függően a levegőkifúvó nyílásából távozó forró, vagy hideg levegő ritka esetekben mozgásba hozhatja a vetítővásznat. Gondoskodjon róla, hogy a projektor, vagy más berendezés, például klímaberendezés levegőkifúvó nyílásából távozó levegő ne a projektor első része felé áramoljon.
- f Szélsőséges hőmérséklet ingadozással rendelkező helyekre, mint pl. lámpák közelébe (stúdió reflektorok): Ez a projektor testének hőhatás általi deformációjával járhat, ami hibás működést okozhat. A projektor üzemi környezeti hőmérsékletének 0 °C (32 °F) és 45 °C (113 °F) között kell lennie abban az esetben, ha 1 400 m (4 593') tengerszint feletti magasságnál alacsonyabban használja a készüléket és 0 °C (32 °F) és 40 °C (104 °F) között kell lennie abban az esetben ha nagymagasságban használja a készüléket (1 400 m (4 593') – 2 700 m (8 858') tengerszint feletti magasság).
- f Nagyfeszültségű vezetékek, vagy motorok közelébe: Ezek az eszközök megzavarhatják a projektor működését.
- f Nagy energiájú lézeres berendezés közelében: Ha a lézernyaláb az objektívjének felületére irányul, az a DLP chip-ek károsodását okozza.

# **■ A projektor plafonra rögzítését bízza erre szakosodott technikusra, vagy márkakereskedőjére.**

Szükség van az opcionális Bilincs plafonra szereléshez eszközre.

Modellszám: ET‑PKR100H (magas plafonokhoz), ET‑PKR100S (alacsony plafonokhoz), ET‑PKR100P (portréhoz) (csak ehhez: PT‑RZ475, PT‑RZ470, PT‑RW430)

# **■ A DIGITAL LINK csatlakozás kábeleinek telepítését bízza szakképzett technikusra, vagy márkakereskedőjére.**

Ha a nem megfelelő telepítés miatt a kábel átviteli karakterisztikája sérül, akkor a kép és hangminőség nem lesz megfelelő.

#### r**A rádióadók, vagy rádiókészülékek erős rádiójelei megzavarhatják a projektor működését.**

Ha a telepítési hely közelében olyan készülék, vagy berendezés található, mely erős rádióhullámokat bocsát ki, akkor a projektort ezektől a rádiófrekvenciás hullámforrásoktól megfelelő távolságra telepítse. Vagy a <DIGITAL LINK/LAN> terminálhoz csatlakozó LAN kábelt tekerje be mindkét végén leföldelt fém fóliába, vagy vezesse fém csőben.

# r**A fókusz beállítása**

A nagytisztaságú fénykibocsátó lencsét befolyásolja a fényforrás által kibocsátott fény, így közvetlenül a készülék bekapcsolását követően a fókusz instabil lehet. A fókusz beállítása előtt, üzemelő képkivetítés mellett várjon legalább 30 percet.

# ■Állítsa a [VENTILÁTOR VEZÉRLÉS]-t erre: [BE] ha a projektort 1 400 m (4 593') és **2 700 m (8 858') tengerszint feletti magasság között használja.**

Ennek elmulasztása megrövidítheti a komponensek élettartamát és hibás működéshez vezethet.

# ■Állítsa a [VENTILÁTOR VEZÉRLÉS]-t erre: [KI] ha a projektort 1 400 m (4 593') **tengerszint feletti magasságnál alacsonyabban használja.**

Ennek elmulasztása megrövidítheti a komponensek élettartamát és hibás működéshez vezethet.

# ■ 2 700 m (8 858') vagy ennél nagyobb tengerszint feletti magasságon tilos telepíteni a **projektort.**

Ez megrövidítheti a komponensek élettartamát és hibás működéshez vezethet.

# $\blacksquare$  **Jobbra, vagy balra döntött helyzetben ne használja a projektort.**

(Csak ehhez: PT‑RZ370, PT‑RW330)

A függőlegestől 15°-nál nagyobb mértékű eltérés esetén csökkenhet a termék élettartama, vagy hibás működés alakulhat ki.

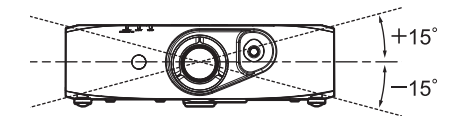

# ■ Ha 30°-ot meghaladó szögben telepíti és használja a projektort, állítsa be a **[PROJEKTOR BEÁLLÍTÁS] menüt** → **[HŰTÉSI FELTÉTEL].**

Ennek elmulasztása megrövidítheti a komponensek élettartamát és hibás működéshez vezethet.

# ■ Na használja úgy a projektort, hogy a csatlakozó terminál fejjel lefelé van.

(Csak ehhez: PT‑RZ475, PT‑RZ470, PT‑RW430)

Ha a projektort a rendelkezésre álló 210°-nál nagyobb mértékű szögeltéréssel használja, akkor hibás működés alakulhat ki. Ha a projektort 210°-nál nagyobb mértékű szögeltéréssel kívánja felállítani, forduljon márkakereskedőjéhez.

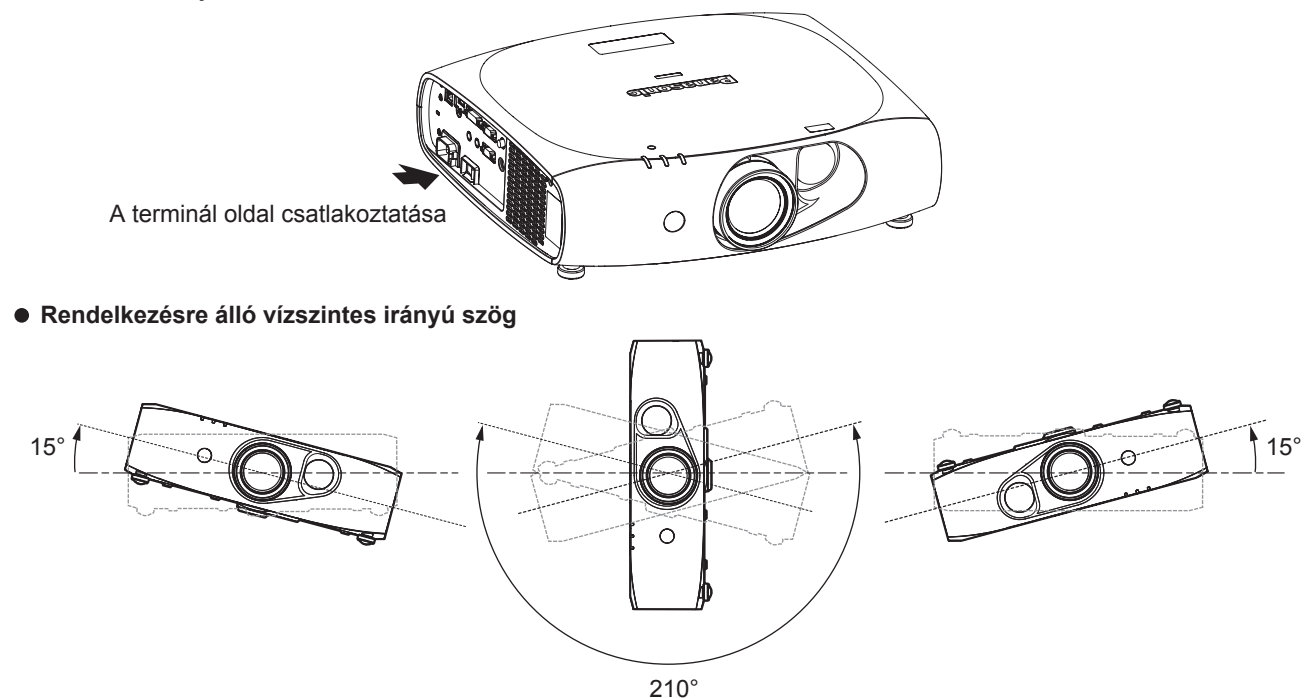

**Rendelkezésre álló függőleges irányú szög portré beállításhoz**

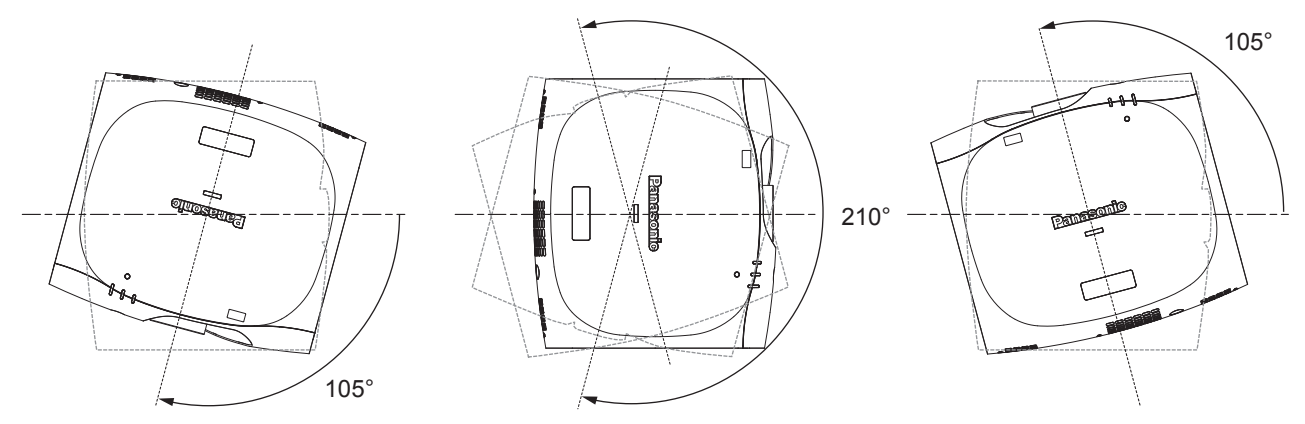

# ■ A portré beállításhoz közvetlenül a vetítővászonnal szembe helyezze el a projektort.

(Csak ehhez: PT‑RZ475, PT‑RZ470, PT‑RW430)

f Ha portré beállítás esetén a projektort függőlegesen telepítette, akkor a függőleges dőlésszög trapézkorrekciója nem áll rendelkezésre. Ebben az esetben a trapézkorrekció a vízszintes dőlésszögnél működik.

# r**Óvintézkedések a projektor felállításakor**

- f Ha a projektort nem az állítható lábbal, nem a padlóra kívánja telepíteni, akkor a projektort a plafonra rögzítő konzol négy csavarfurata segítségével rögzítse (az ábrán látható módon).
- (Csavarátmérő: M4, menetmélység a projektorban: 10 mm (13/32"), nyomaték: 1,25 ± 0,2 N·m)
- Távtartók beillesztésével (fém) stb. alakítson ki legalább 12 mm (15/32") rést a projektor alja és a felület között. f Az állítható lábakat csak padlóra állításhoz és a szög beállításához használja. Az egyéb célokra való
- felhasználás kárt tehet a készletben.

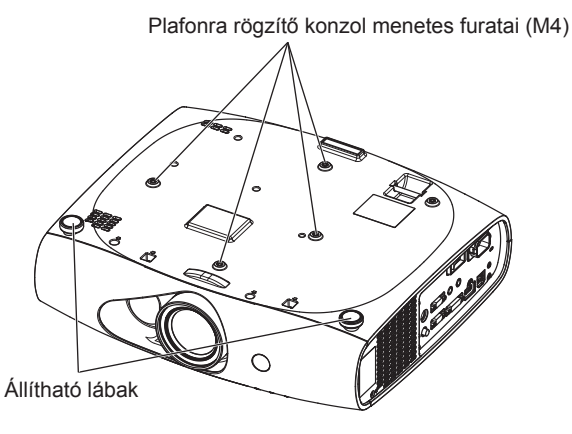

#### **A plafonra rögzítő konzol menetes furatainak és az állítható lábak elhelyezkedése**

- · Ne helyezzen egymás tetejére projektorokat.
- Ne zárja el a projektor szellőzőnyílásait (kifúvó és beszívó).
- Akadályozza meg, hogy a klímaberendezés hideg, vagy meleg levegője közvetlenül beáramoljon a projektor szellőzőnyílásain (kifúvó és beszívó).

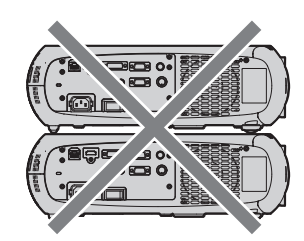

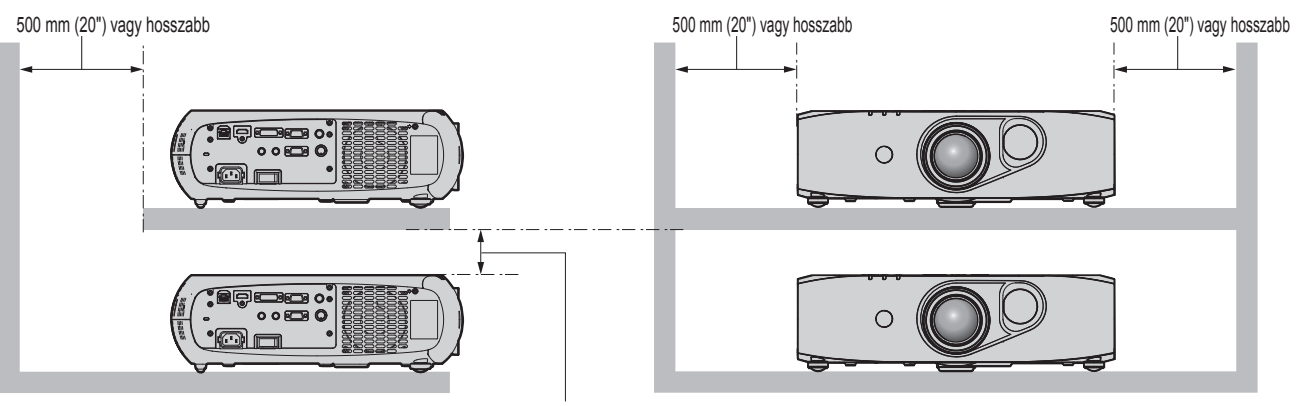

100 mm (4") vagy hosszabb

• Szűk terekbe ne telepítse a projektort.

Ha szűk térbe kell telepíteni a projektort, akkor biztosítson külön légkondicionálást, vagy szellőzést a készülék számára. Ha nem megfelelő a szellőzés akkor felhalmozódik a kiáramló hő és aktiválja a projektor védelmi áramkörét.

# **Biztonság**

A termék használata során tegyen óvintézkedéseket a következő események ellen.

- Személyes információk kiszivárogtatása a készülék használatával
- f Rosszindulatú harmadik személy általi illetéktelen használat
- f Rosszindulatú harmadik személy általi beavatkozás, vagy a termék kikapcsolása

Tegye meg a szükséges intézkedéseket.

- Jelszavát úgy válassza meg, hogy azt a lehető legnehezebb legyen kitalálni.
- f Rendszeresen változtassa meg jelszavát. A jelszó a [BIZTONSÁG] menü → [BIZTONSÁGI JELSZÓ VÁLTÁS] menüpontban állítható be.
- f A Panasonic vállalat vagy leányvállalatai soha nem kérdezik meg közvetlenül a jelszavakat. Ha ilyen kérést kap, ne adja ki jelszavát.
- A hálózathoz való csatlakozást tűzfallal, stb. kell védeni.
- f Állítsa be a hálózati vezérlés jelszavát és korlátozza le a bejelentkezésre jogosult felhasználók számát. A hálózati vezérlés jelszavát a hálózati vezérlés képernyő [Change password].

# **Leselejtezés**

A termék leselejtezése érdekében érdeklődjön a helyi önkormányzatnál, vagy a márkakereskedőnél a leselejtezés helyes módjáról.

# **Használati óvintézkedések**

# **■ A jó képminőség elérése**

f Egy szép kép nagyobb kontraszttal történő megtekintéséhez elő kell készíteni a környezetet. Annak érdekében, hogy a külső fény, vagy a beltéri lámpák fénye ne érje a vetítővásznat, húzza el az ablakon lévő függönyöket, vagy sötétítőket és a vetítővászon közelében kapcsoljon le minden lámpát.

# r**Puszta kézzel ne érjen hozzá a fénykibocsátó lencse felületéhez.**

Ha a fénykibocsátó lencse felülete ujjlenyomatok, vagy egyéb miatt szennyezetté válik, akkor a készülék ezt felnagyítja és megjeleníti a vetítővásznon.

# $\blacksquare$  DLP chip-pel

- f A DLP chip-ek precíziós eszközök. Kérjük vegye figyelembe, hogy ritka esetekben egyes pixelek hiányozhatnak, vagy folyamatosan világíthatnak. Vegye figyelembe, hogy ez a jelenség nem hibás működésnek a jele.
- f Ha egy nagy energiájú lézernyaláb az objektív felületére irányul, az a DLP chip-ek károsodását okozhatja.

# **■ Fényforrás**

A projektor fényforrása ezt: LED és lézereket használ, melyek következő jellemzőkkel rendelkeznek.

- f A fényforrás fényereje a használat időtartama során csökken.
	- g Az időtartam, mely alatt a fényforrás fényereje megfeleződik, a körülbelül 20 000 óra. 20 000 óra egy becsült időtartam, mely az egyedi különbségektől és a felhasználási körülményektől függ. (Csak ehhez: PT‑RZ470, PT‑RZ370, PT‑RW430, PT‑RW330)
	- g Azon üzemidő, mely alatt a fényforrás fényereje megfeleződik, a következő beállítástól függ: [PROJEKTOR BEÁLLÍTÁS] menü → [GAZDASÁGOS FUNKCIÓK] → [FÉNYTELJESÍTMÉNY]. Körülbelül 27 000 óra [FÉNYTELJESÍTMÉNY] ha erre van beállítva: [NORMÁL], körülbelül 61 000 óra ha erre van beállítva: [ÖKO1], és körülbelül 87 000 óra ha erre van beállítva: [ÖKO2]. Ezek az idők közelítő becslések, melyek a projektor [FÉNYTELJESÍTMÉNY] beállítások módosítása nélküli üzemére vonatkoznak, és melyek az egyedi különbségektől és a felhasználási körülményektől függenek. Az üzemidő nem a szavatossági idő. (Csak ehhez: PT‑RZ475)

Ha a fényforrás felrobban, vagy a fényerő láthatóan csökken, kérje meg márkakereskedőjét, hogy cseréje ki a fényforrás egységet.

# ■ Számítógép és külső készülékek csatlakozói

- f Számítógéphez, vagy külső készülékhez történő csatlakoztatás esetén figyelmesen olvassa el a jelen kézikönyve tápkábelekre és árnyékolt kábelekre vonatkozó részeit.
- f Ha a <DVI-I IN> terminálra digitális jeleket küld, használjon kereskedelmi forgalomban kapható ferritmagos kábelt.

# ■ 3D képek megtekintése

(Csak ehhez: PT‑RZ475, PT‑RZ470, PT‑RW430)

A projektor számos rendszertől érkező 3D képjelet tud megjeleníteni, ilyenek például a "frame packing" és a "side by side". Az Ön 3D rendszerében történő használatra alkalmas külső készülékeket elő kell készíteni a 3D képek megtekintésére (3D szemüvegek, videojel kiküldő készülékek). A projektor és a külső készülékek csatlakoztatásához olvassa el az Ön által használt külső készülékek útmutató kézikönyvét. A csatlakozás az Ön 3D rendszerétől függ.

A projektorhoz felhasználható 3D videojelek típusait itt találhatja meg:

PT-RZ475: "List of 3D compatible signals" (→ Üzemeltetési útmutatások – Funkciókat bemutató kézikönyv 135. oldal)

PT-RZ470, PT-RW430: "List of 3D compatible signals" (→ Üzemeltetési útmutatások – Funkciókat bemutató kézikönyv 132. oldal)

# **Tartozékok**

Ellenőrizze, hogy projektorához megvannak-e a következő tartozékok. A < > jelekben lévő számok a tartozék cikkszámát jelzik.

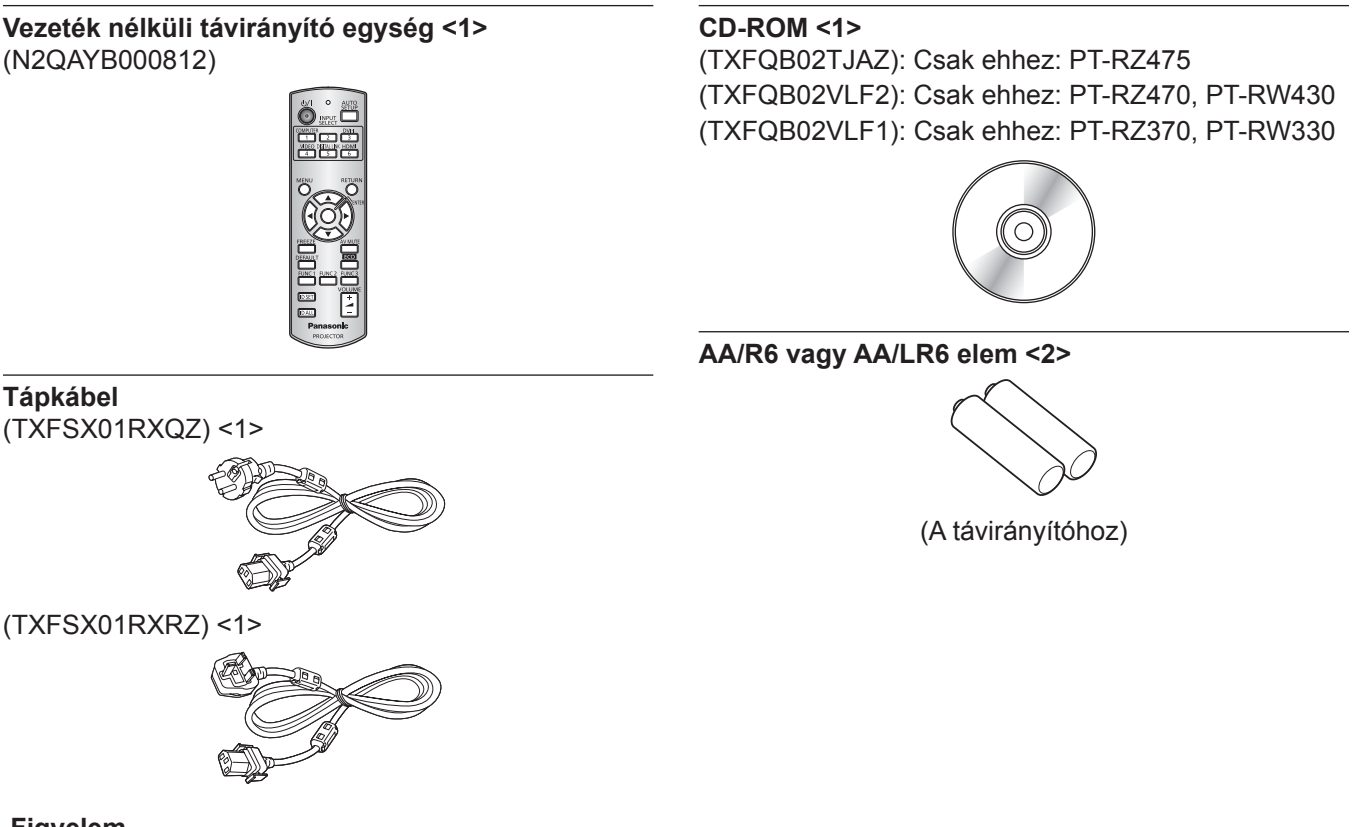

#### **Figyelem**

- f A projektor kicsomagolása után szakszerűen selejtezze le a tápkábel kupakját és a csomagolóanyagot.
- f A melléklet tápkábelen kívül ne használjon más típusú kábeleket.
- f Hiányzó tartozékok esetén vegye fel a kapcsolatot kereskedőjével.
- f Az apró alkatrészeket megfelelő módon, kisgyermekektől elzárva tárolja.

#### **Megjegyzés**

f Fenntartjuk a tartozékok modellszámának előzetes értesítés nélkül történő módosításának jogát.

# **A mellékelt CD-ROM tartalma**

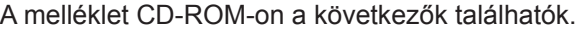

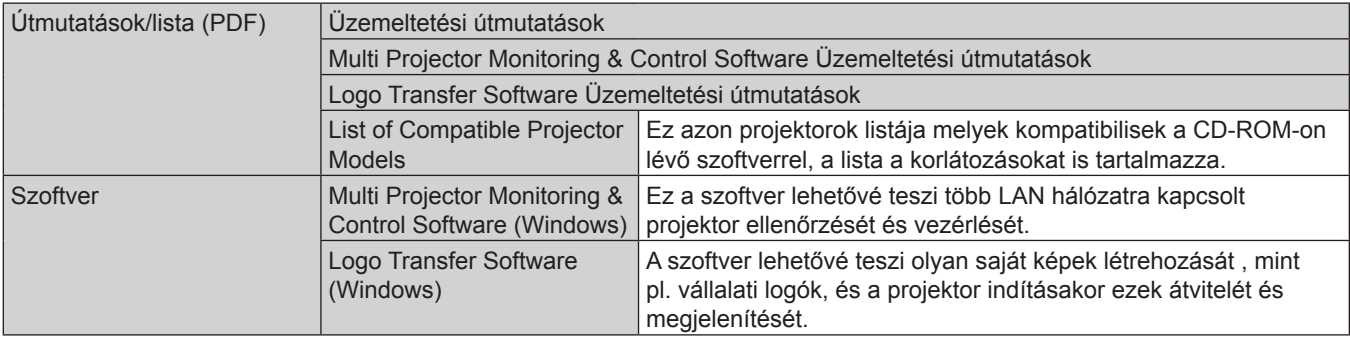

# **Opcionális tartozékok**

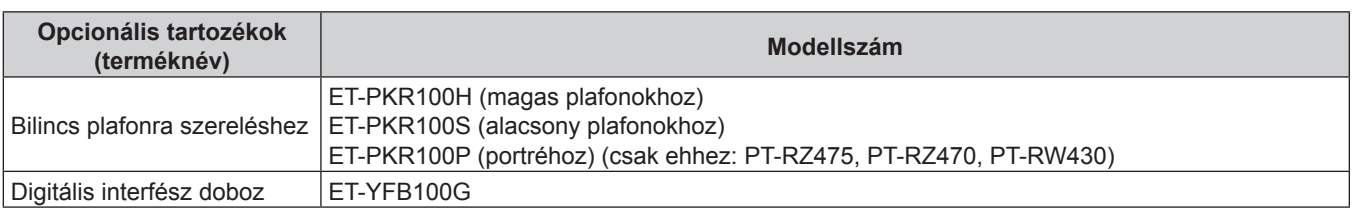

# **Megjegyzés**

f Fenntartjuk az opcionális tartozékok modellszámának előzetes értesítés nélkül történő módosításának jogát.

# **A projektor be/ki kapcsolása**

# **A projektor bekapcsolása**

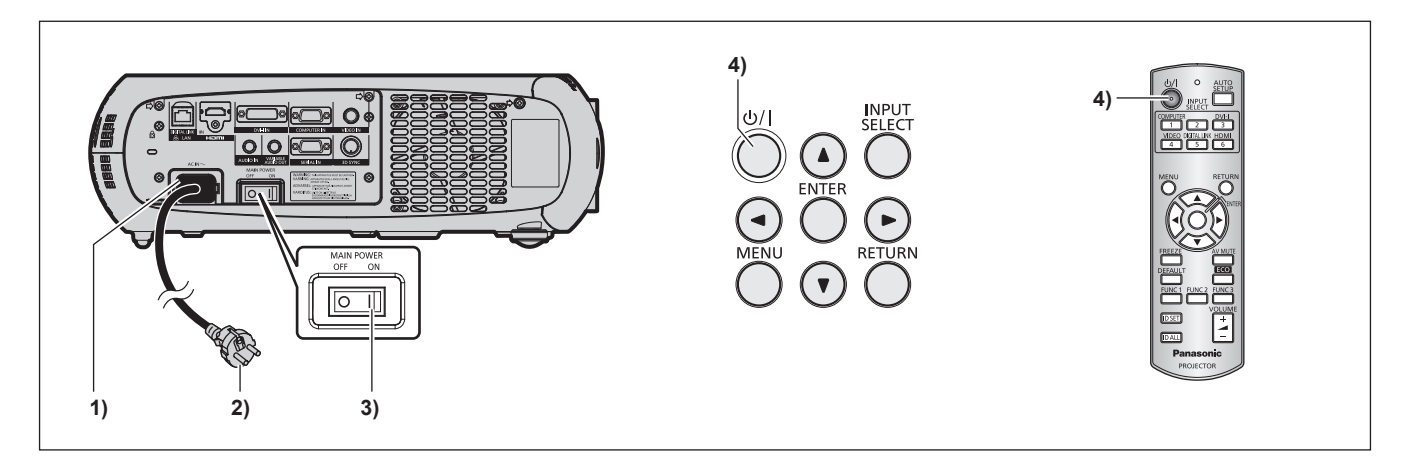

- **1) Csatlakoztassa a tápkábelt a projektorhoz házához.**
- **2) Csatlakoztassa a tápkábelt egy hálózati aljzathoz.**
- **3) A bekapcsoláshoz nyomja meg az <ON> részt a <MAIN POWER> kapcsolón.**
	- f A <ON (G)/STANDBY (R)> tápellátásjelző pirosan világít/villog és a projektor készenléti módba kapcsol.
- **4)** Nyomja meg a tápellátás < $\psi$ / $\rightarrow$  gombot.

f A <ON (G)/STANDBY (R)> tápellátásjelző zölden világít és hamarosan megjelenik a kép a vetítővásznon. \* Részletes információkat a melléklet CD-ROM "Üzemeltetési útmutatások – Funkciókat bemutató kézikönyv" részében találhat.

# **A projektor kikapcsolása**

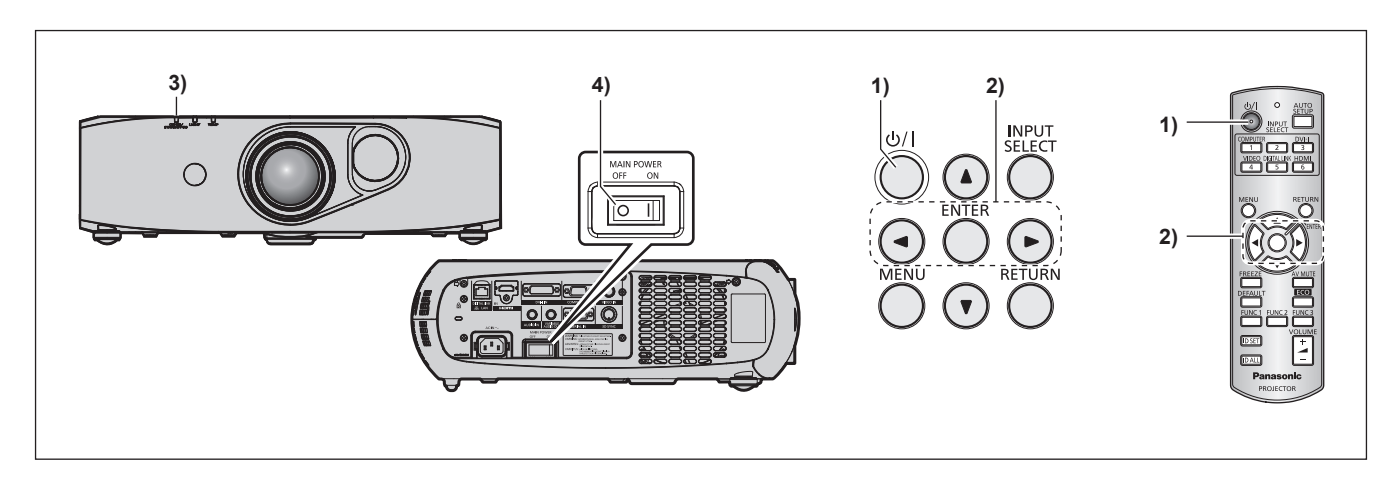

- **1)** Nyomja meg a tápellátás < $\psi$ / $\vert$ > gombot. f Megjelenik a **[TÁPLÁLÁS KI(KÉSZENLÉT)]** visszaigazoló képernyő.
- **2) Nyomja meg a** qw **elemet az [OK], kiválasztásához, és nyomja meg a <ENTER> gombot. (Vagy nyomja meg ismét a tápellátás <** $\circ$ **//|> gombot.)** • A képkivetítés leáll.
- **3) Várjon pár másodpercet, amíg a projektor testén lévő <ON (G)/STANDBY (R)> tápellátásjelző pirosan világít/villog.**

#### **4) A kikapcsoláshoz nyomja meg az <OFF> részt a <MAIN POWER> kapcsolón.**

\* Részletes információkat a melléklet CD-ROM "Üzemeltetési útmutatások – Funkciókat bemutató kézikönyv" részében találhat.

# **A felhasználó tájékoztatása az elhasználódott készülék és a használt elemek gyűjtéséről és leselejtezéséről**

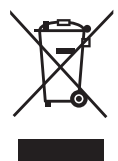

Ez a terméken, csomagoláson, és/vagy a mellékelt dokumentációban található szimbólum azt jelenti, hogy az elhasználódott elektromos és elektronikus termékeket tilos a háztartási hulladékba dobni. Az elhasználódott készülékek és a használt elemek megfelelő kezelése, anyagaik visszanyerése és újrahasznosítása érdekében ezeket az Ön országában érvényes törvények és a 2002/96/EK és a 2006/66/EK irányelvek értelmében a hivatalos gyűjtőhelyeken kell leadni.

A termékek és az elemek szakszerű leselejtezése által Ön hozzájárul az értékes erőforrások megőrzéséhez, megakadályozza az esetleges negatív egészségügyi hatásokat és a környezetszennyezést, melyet egyébként a helytelen hulladékkezelés okoz.

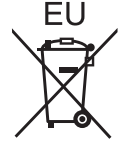

Az elhasználódott készülék és a használt elemek gyűjtésével és újrahasznosításával kapcsolatos további információk érdekében kérjük forduljon a helyi önkormányzathoz, a hulladékkezelő szervezethez, vagy ahhoz az értékesítési egységhez, ahol a cikkeket vásárolta.

A nemzeti törvényektől függően a itt tárgyalt hulladék helytelen leselejtezése büntetést vonhat maga után.

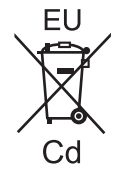

#### **Professzionális felhasználóknak az Európai Unió területén**

Amennyiben Ön le szeretné selejtezni elektromos, vagy elektronikus berendezését, további információk érdekében kérjük forduljon kereskedőjéhez, vagy beszállítójához.

#### **Leselejtezési információ nem Európai Uniós országok számára**

Ezek a szimbólumok csak ez Európai Unió területén érvényesek. Amennyiben Ön le kívánja selejtezni ezeket a cikkeket, kérjük forduljon a helyi önkormányzathoz, vagy kereskedőjéhez és érdeklődjön a leselejtezés helyes módját illetően.

**Az elem szimbólumra vonatkozó tudnivaló (az alsó két szimbólum magyarázata):** Ez a szimbólum egy vegyszer szimbólummal együtt fordulhat elő. Ebben az esetben ez a használt vegyszerre vonatkozó irányelvnek való megfelelést jelenti.

# Panasonic Corporation

Web Site : http://panasonic.net/avc/projector/ © Panasonic Corporation 2016